**Easy Java Simulations With Product Key**

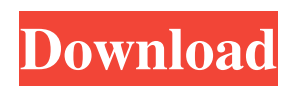

## **Easy Java Simulations Crack Registration Code**

Easy Java Simulations Description: 5 1 by Nick on 20/06/2009 (No Ratings Yet) Loading... Not Enough Ratings Not yet rated Questions & Answers Question: does this support 3d graphics? Answer: EJS doenst support 3D but it can be done with Flash 8. Question: does this work on a mac? Answer: easy java simulations can be run from a window, a mac will run it just fine, but like most windows only windows, it should run on mac as well Question: are there any open source variants of this program? Answer: You can try Free Java Game Engines. Question: does this work with simulink? Answer: Yes. You can use with Simulink also. Question: Is there anything in the future similar to this? Answer: EJS can be build as a applet or a stand alone application. Question: does it let you use all the datatypes? Answer: Yes. It works with all the datatypes. Question: What do I need to do to run it? Answer: Go to the directory of the Java Installer and open "Installer.exe". Question: Does it run on a Mac? Answer: Yes, it runs on Mac Question: What is it's supported OS's? Answer: Windows, Linux, Mac Question: I'm on a Mac - is there anything I can download? Answer: Click on the link below to download for Mac OS: Download for Mac OS X Question: I have the java JRE installed. How can I install this? Answer: Download the installer.exe. Click on the link below. Install Java Question: How can I use the model maker to create my own simulation? Answer: To create a model, create an.xml file that describes the model. A template is included in the zip file to help you with this. Question: I'm using Mac OS X 10.2 and

### **Easy Java Simulations Crack + With Keygen**

Create a Java code that includes a description of the simulation. VIEW Description: Build a GUI for the simulation. MODEL Description: Create a set of variables to define the model of the simulation. EXE Description: Create a standalone Java applet. EXE-Browser Description: Create a standalone Java applet that can be accessed through a web browser. BUILD Description: Build the GUI. GENERATE Description: Generate Java source files. It is possible to change the default names for the columns and set a custom one. To allow users to change the generated Java code at runtime, it is possible to assign the column names to the output that users see. Example: \code{.in USE,INSERT-A,B,C; USE-A,B,C; CREATE-A,B,C; CREATE-A,B,C; CREATE-A,B,C; CREATE-A,B,C; CREATE-A,B,C; CREATE-A,B,C; CREATE-A,B,C; USE-B,C; USE-B,C; USE-B,C; USE-B,C; USE-C; .out /\* { output for USE CREATE-A CREATE-A 77a5ca646e

### **Easy Java Simulations Download**

The Description panel in EJS has the following functions: • The Description panel is used to create and edit multimedia content that perfectly describes the current simulation. • You can create a textual description of your simulation with multimedia content and images, or add a HTML description. • You can add images and links to the description (these images will be displayed only on desktop browsers). • You can add up to nine buttons (the last button will be displayed by default). • The main use of this panel is to describe the simulation model, which is done in the Model panel. • Using this panel, you can also add a hyperlink to another Java applet that loads an HTML page. • The Description panel allows you to create and edit HTML content for your simulation. • You can use this panel to describe the simulation model, which is created in the Model panel. • You can add images and links to the description (these images will be displayed only on desktop browsers). • The hyperlink can be created from the Description panel and the Model panel. • You can add up to nine buttons (the last button will be displayed by default). • The main use of this panel is to describe the simulation model, which is created in the Model panel. • Using this panel, you can also add a hyperlink to another Java applet that loads an HTML page. • The Description panel allows you to create and edit HTML content for your simulation. • You can use this panel to describe the simulation model, which is created in the Model panel. • You can add images and links to the description (these images will be displayed only on desktop browsers). • The hyperlink can be created from the Description panel and the Model panel. • You can add up to nine buttons (the last button will be displayed by default). • The main use of this panel is to describe the simulation model, which is created in the Model panel. • Using this panel, you can also add a hyperlink to another Java applet that loads an HTML page. • The Description panel allows you to create and edit multimedia content that perfectly describes the current simulation. • You can add images and links to the description (these images will be displayed only on desktop browsers). • You can add up to nine buttons (the last button will be displayed by default). • The main use of this panel is to describe the simulation model, which is created in the Model panel.

### **What's New in the Easy Java Simulations?**

EJS (Easy Java Simulations) is a Java platform independent application for the development of simple simulations, prototyping and creating web-applications. With this utility, no programmer is needed to be proficient in both Java programming and graphics, since it helps the user design and write their models in a simple and intuitive way. With EJS you can create simulations that simulate real-life applications and predict their behavior when changing variables. Easy Java Simulations Downloads EJS (Easy Java Simulations) Portable EJS (Easy Java Simulations) Portable is a portable version of the EJS (Easy Java Simulations) software. EJS Portable EJS Portable for Linux EJS Portable is the portable version of the EJS (Easy Java Simulations) software for Linux. EJS Portable for Windows EJS Portable is the portable version of the EJS (Easy Java Simulations) software for Windows. EJS Portable for Macintosh EJS Portable is the portable version of the EJS (Easy Java Simulations) software for Macintosh. EJS Portable for Android EJS Portable is the portable version of the EJS (Easy Java Simulations) software for Android. EJS Portable for Blackberry EJS Portable is the portable version of the EJS (Easy Java Simulations) software for Blackberry. EJS Portable for iOS EJS Portable is the portable version of the EJS (Easy Java Simulations) software for iOS. EJS Portable for Nokia EJS Portable is the portable version of the EJS (Easy Java Simulations) software for Nokia. EJS (Easy Java Simulations) for SIRIUS EJS (Easy Java Simulations) for SIRIUS is the version of the EJS (Easy Java Simulations) software for SIRIUS. EJS Portable for SIRIUS EJS Portable is the portable version of the EJS (Easy Java Simulations) software for SIRIUS. Latest version of EJS for SIRIUS EJS Portable for SIRIUS is the latest version of the EJS (Easy Java Simulations) software for SIRIUS. EJS Portable for SIRIUS for Windows EJS Portable for SIRIUS is the portable version of the EJS (Easy Java Simulations) software for SIRIUS for Windows. EJS Portable for SIRIUS for Linux EJS Portable for SIRIUS is the portable version of the EJS (Easy Java Simulations) software for SIRIUS for Linux. EJS Portable for SIRIUS for MAC EJS Portable for SIRIUS is the portable version of the EJS (Easy Java Simulations) software for SIRIUS for Mac

# **System Requirements For Easy Java Simulations:**

Minimum: OS: Windows 7, Windows 8, Windows 8.1, Windows 10 Processor: Intel Dual-Core 1.8 GHz Memory: 1GB RAM Storage: 500MB free space Graphics: DirectX 9 DirectX: Version 9.0c Additional Notes: Application of the Powerplay requires a minimum of 8GB of RAM. On installing a new build, the installer requires at least 10GB of free space on your C: drive to complete the installation process. To uninstall the

Related links:

<https://portal.torcherbaria.org/portal/checklists/checklist.php?clid=60610> <http://www.kotakenterprise.com/dvbportal-hdtv-dump-filter-crack-free-download-for-pc-latest/> <https://www.madreandiscovery.org/fauna/checklists/checklist.php?clid=10923> <https://bravahost.com/blog/2022/06/06/organyze-crack-activator/> <https://boatripz.com/wp-content/uploads/2022/06/Egoist.pdf> <http://mysleepanddreams.com/istonsoft-word-to-epub-converter-2-1-18-crack-incl-product-key-final-2022/> [https://paperpage.sgp1.digitaloceanspaces.com/upload/files/2022/06/uH9Nivs5A2kKXUiGowGF\\_06\\_25a63f5dfc5221181a884](https://paperpage.sgp1.digitaloceanspaces.com/upload/files/2022/06/uH9Nivs5A2kKXUiGowGF_06_25a63f5dfc5221181a884f0e07ddc54d_file.pdf) [f0e07ddc54d\\_file.pdf](https://paperpage.sgp1.digitaloceanspaces.com/upload/files/2022/06/uH9Nivs5A2kKXUiGowGF_06_25a63f5dfc5221181a884f0e07ddc54d_file.pdf) <https://recreovirales.com/free-virus-removal-tool-for-w32-alureon-trojan-crack-pc-windows-2022/> <http://naasfilms.com/wp-content/uploads/nelkar.pdf>

[https://emindbooks.com/upload/files/2022/06/CVz1gPjpgi3Kd4PMzeJ1\\_06\\_1385198fc782a173a79d491b46247330\\_file.pdf](https://emindbooks.com/upload/files/2022/06/CVz1gPjpgi3Kd4PMzeJ1_06_1385198fc782a173a79d491b46247330_file.pdf)